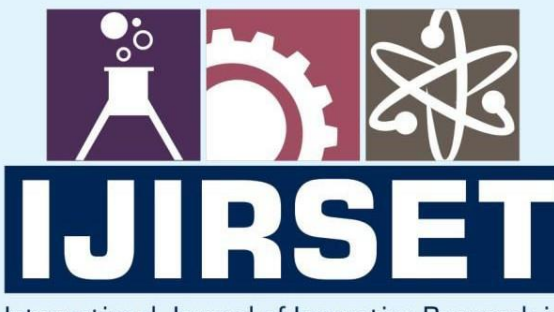

e-ISSN: 2319-8753 | p-ISSN: 2347-6710

EDIA

International Journal of Innovative Research in **SCIENCE | ENGINEERING | TECHNOLOGY** 

# INTERNATIONAL JOURNAL OF INNOVATIVE RESEARCH

IN SCIENCE | ENGINEERING | TECHNOLOGY

Volume 13, Issue 6, June 2024

**NTERNATIONAL** IN **STANDARD** 

### **Impact Factor: 8.423**

9940 572 462

6381 907 438  $\Omega$ 

 $ijirset@gmail.com$  $\Join$ 

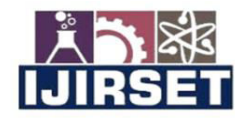

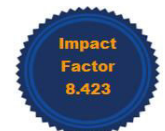

|www.ijirset.com | A Monthly Peer Reviewed & Referred Journal | e-ISSN: 2319-8753; p-ISSN: 2347-6710|

#### **Volume 13, Issue 6, June 2024**

|DOI: 10.15680/IJIRSET.2024.1306061|

## **Design and Implementation of Enterprise Network in Cisco Packet Tracer**

#### **V.Ellappan<sup>1</sup> , D.Krishnakumar<sup>2</sup> , D.Dhnanush<sup>3</sup> , S.Jeeva<sup>4</sup> , A.Abimani <sup>5</sup>**

Professor, Department of ECE, Mahendra Institute of Technology, Tamil Nadu, India<sup>1</sup>

Final Year Students, Department of ECE, Mahendra Institute of Technology, Namakkal, Tamil Nadu, India<sup>2,3,4,5</sup>

**ABSTRACT:** The growth of the Internet proposes also leads to challenges for information security. Routing protocols used to distribute routing informations between routers and layer3 switches capable of routing. Routers are capable of finding least hop route according to the routing information and forward the data packet by the routing protocols. Without router protocol, the data packet is not forward to its destination or dropped by routers which does not having the destination network. So OSPF (Open Shortest Path First) routing protocol is implemented for providing scalability and availability of networks inside enterprises. This paper explains about the security of enterprise network using access control lists, enabling console password, enabling ssh in routers.

**KEYWORDS:** access control list, ssh, ospf , network, security.

#### **I. INTRODUCTION**

 With the growing development of Internet technology, the amount of networks is getting huge and huge, and the topology of the networks is also raising in complex manner, and making the availability of Internet is necessary for network infrastructures. Routing protocol is the main keything of network infrastructure, this helps other routers to share information in their routing tables. Routers with routing capability that constructs routing tables by getting and reassembles this information to other routers to provide forwarding services. If there's no routing information, data packets face the threat of data notsufficiency or leads to packet failure. Therefore, routing protocol is the basis for transmitting data packets, playing a important role in network security. Open Shortest Path First (OSPF) routing protocol is a interior gateway protocol established for the development of the Internet. It having the distinctive qualities of particular parameters in link-state routing protocol for broadcasting routing information between routers in the same group of autonomous system. Routers with OSPF protocols broadcast its routing table to others and getting the routing information of the whole autonomous systems, thus understanding the entire autonomous network topologys and operate routers independently. Because OSPF having characteristics of scalability and fast transmitting, it become the widely implemented for interior gateway protocol. One of the best security practices for implementing remote access is Secure Shell (SSH). The Secure Shell (SSH) protocol a method for securely sending commands to a computer over an unsecured network. SSH uses cryptography to authenticate and encrypt connections between devices.

#### **II. ENTERPRISE NETWORK USING CISCO PACKET TRACER**

#### A. Description of our Enterprise Network

In our model, we have created 12 departments for our enterprise network. Each floor has 4 departments respectively. The first floor consists of Marketing, Management, Finance, Human Resource departments. The second floor consists of Java-developers, Python-developers, App-developers, Full Stack departments. The third floor consists of a Server room, Tech support, Legal, AI departments.

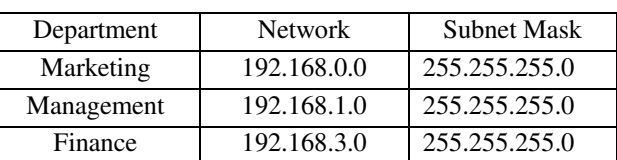

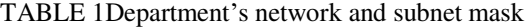

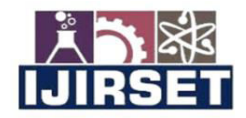

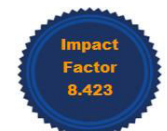

#### |www.ijirset.com | A Monthly Peer Reviewed & Referred Journal | e-ISSN: 2319-8753; p-ISSN: 2347-6710|

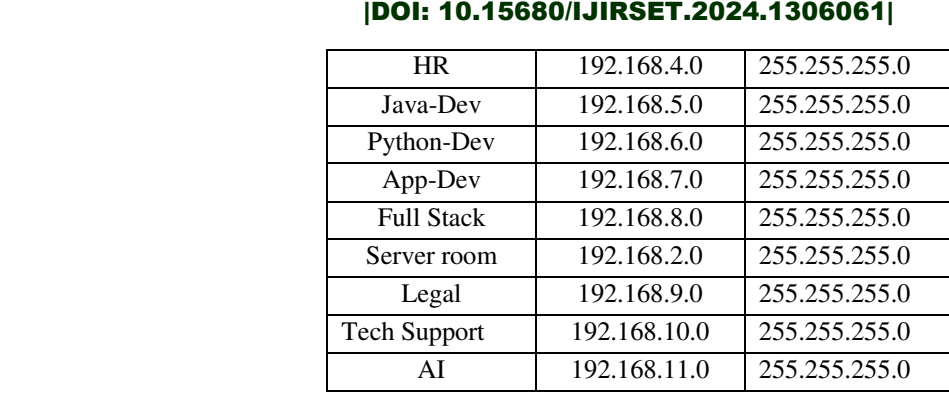

### **Volume 13, Issue 6, June 2024**

The networks used are class c private IP addresses with the subnet mask of /24. The single /24 network has 256 IP addresses, starting IP address is reserved for denoting the network and ending IP address is reserved for broadcast purpose. The remaining 254 IP addresses are used to connecting devices.

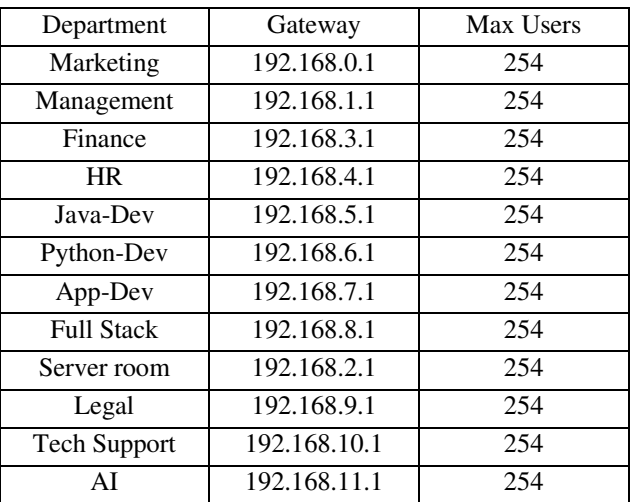

TABLE 2 : Department's Gateway and maximum number of users

#### B. Device Specifications

For this enterprise network we have used 26 routers, 6 layer 3 switches, 12 layer 2 switches, 3 sniffers, 12 pc.

For router, cisco 2911 Integrated Services Router is deployed. It offers high-speed ethernet connectivity with data rates of 10, 100, 1000 Mbits/s. It is equipped with three LAN/WAN ports. It also has four SFP (Scalable Form-Factor Pluggable) interfaces for WAN connection and two onboard digital signal processors.

For layer 3 switch, cisco catalyst 3650 is deployed. It offers high-speed ethernet connectivity with data rates of 10, 100, 1000 Mbits/s. It is equipped with 24 LAN ports. It also has four SFP (Scalable Form-Factor Pluggable) interfaces for LAN.

For layer 2 switch, cisco catalyst 2960 is deployed. It offers high-speed ethernet connectivity with data rates of 10, 100, 1000 Mbits/s. It is equipped with 24 LAN ports.

For sniffers and pc, the default model form cisco packet tracer is deployed.

#### **III. EXPERIMENT**

For designing and implementing the enterprise network, we have used cisco's packet tracer software. Which is a tool for designing and simulating switching, routing techniques.

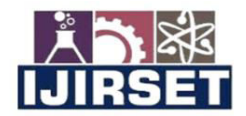

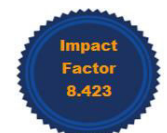

|www.ijirset.com | A Monthly Peer Reviewed & Referred Journal | e-ISSN: 2319-8753; p-ISSN: 2347-6710|

#### **Volume 13, Issue 6, June 2024**

#### |DOI: 10.15680/IJIRSET.2024.1306061|

For this model we have used a 3-tier architecture model. Tiers in this model are core layer, distribution layer, access layer.

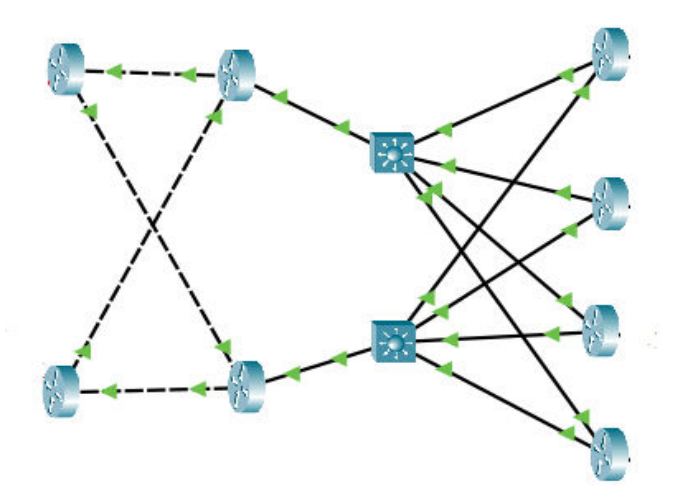

Figure 1Representation of 3-tier architecture

#### C. Design Scenario

By using star topology, we can increase network's reliability, performance and easy to manage all the connecting nodes. We have used different types of cable for connection. Copper straight-through cable is used to connecting layer 2 switches and pc. Copper cross-over cable is used to connecting routers to routers. Floor 1 have the departments of Marketing, Management, Finance, HR

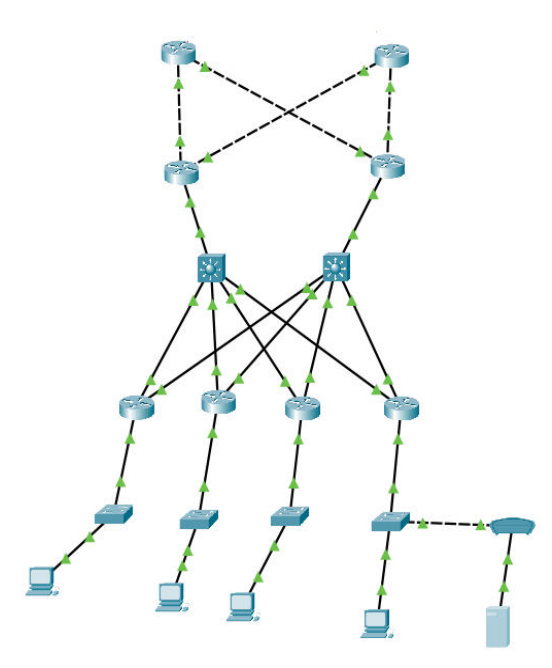

Figure 2Representation of floor 1 design

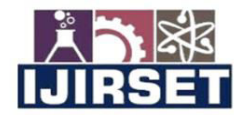

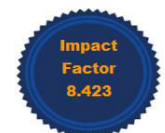

www.ijirset.com | A Monthly Peer Reviewed & Referred Journal | e-ISSN: 2319-8753; p-ISSN: 2347-6710|

#### **Volume 13, Issue 6, June 2024**

#### |DOI: 10.15680/IJIRSET.2024.1306061|

Floor 2 have the departments of Java, Python, App, Full Stack developers

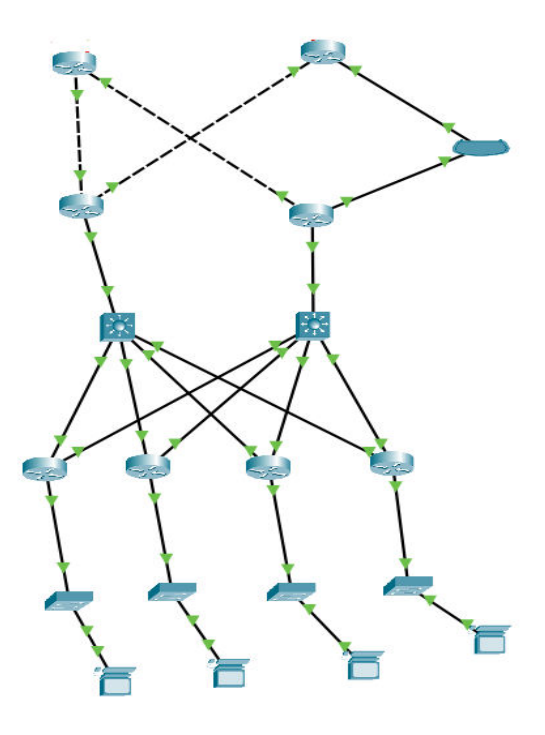

Figure 3 Representation of floor 2 design

Floor 3 have departments of Server room, Tech support, Legal, AI

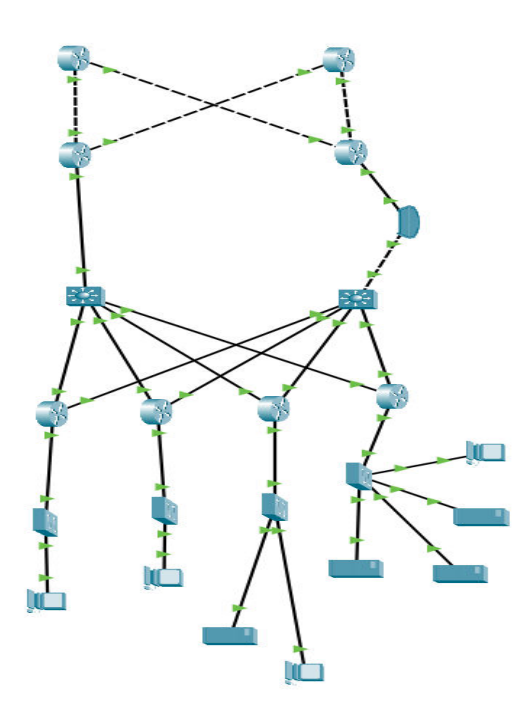

Figure 4Representation of floor 3 design

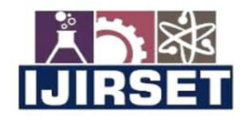

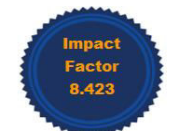

|www.ijirset.com | A Monthly Peer Reviewed & Referred Journal | e-ISSN: 2319-8753; p-ISSN: 2347-6710|

#### **Volume 13, Issue 6, June 2024**

#### |DOI: 10.15680/IJIRSET.2024.1306061|

D. Router Switch configuration

For increasing the security features in routers, we have enabled enable password as ccna for all the routers and switches. And turned on the password encryption Syntax for configuring enable password: Enable password <password> Service password-encryption

E. SSH Configuration

SSH gives encrypted connection for remote access. We have configured SSH in all the routers with a unique loopback address with the subnet of 255.255.255.255. Transport input ssh is for allowing SSH traffic only. Syntax for ssh configuration: Hostname <hostname> Ip domain-name <domain.name> Crypto key generate rsa general-keys modulus <key\_length> Line vty 0 4 Login local Transport input ssh Username <username> password <password>

F. Configuring OSPF

For configuring the routing protocol, we are using OSPF (Open Short Path First) routing. It gathers available link state information from available routers and constructs topology map according to the network information.

Syntax for OSPF configuration: Router ospf <process id> Router-id <router\_id> Network <network\_address> <wildcard\_mask> area <area\_number> G. Console Configuration Without using ssh for configuration, we need console cable for configuring the network devices. Incase console password is not set, anyone with console cable can be able to configure network devices. To prevent this practice, we are enabling the password for console ports in network devices.

Syntax for configuring console password: Line con 0 Login local Username <username> password <password>

H. Access control list Configuration

By implementing an access control list, we can permit or deny IP addresses based on access control rules.

Syntax for access control list: Ip access-list <standard>/<extended> <group\_id> <permit>/<deny> <IP\_address> <wildcard\_mask> Interface <interface name where the network is present> Ip access-group <group\_id> <in>/<out>

#### **IV. RESULT**

I. Checking console password Here we are going to check the console password for the console port.

User Access Verification

Hsername<sup>\*</sup> Figure 5Ask for username

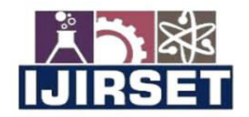

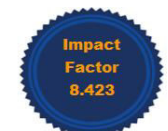

|www.ijirset.com | A Monthly Peer Reviewed & Referred Journal | e-ISSN: 2319-8753; p-ISSN: 2347-6710|

#### **Volume 13, Issue 6, June 2024**

#### |DOI: 10.15680/IJIRSET.2024.1306061|

When the user gives the correct username and password, it prompts to user exec mode

User Access Verification

Username: router Password:

 $6.6.6.6$ 

Figure 6 After entering valid credentials

When the user enters invalid credentials, it asks again

User Access Verification Username: router Password: % Login invalid

Username:

Figure 7When user enters invalid credentials

J. Checking enable password

When user wants to move for privileged exec mode, user needs to enable the network devices by typing enable command. By enabling the enable password, when the user gives enable command it asks password.

> $6.6.6.6$ Password:

Figure 8Asks for enable password

 $6.6.6.6$  >en Password:  $6.6.6.6#$ 

Figure 9User exec changed to privileged exec mode

K. Checking access control lists

Here we configured the access control list for the Finance department. The employees of Management and Server room are only able to ping finance department.

> Cisco Packet Tracer PC Command Line 1.0  $C:\$  >ping 192.168.3.2 Pinging 192.168.3.2 with 32 bytes of data: Request timed out. Request timed out. Request timed out. Request timed out. Ping statistics for 192.168.3.2: Packets: Sent = 4, Received = 0, Lost = 4 (100% loss),  $C: \&$

> > Figure 10Ping from Marketing department

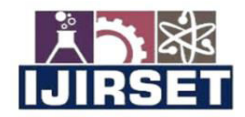

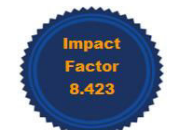

|www.ijirset.com | A Monthly Peer Reviewed & Referred Journal | e-ISSN: 2319-8753; p-ISSN: 2347-6710|

#### **Volume 13, Issue 6, June 2024**

#### |DOI: 10.15680/IJIRSET.2024.1306061|

Cisco Packet Tracer PC Command Line 1.0 C:\>ping 192.168.3.2

Pinging 192.168.3.2 with 32 bytes of data:

Request timed out. Reply from 192.168.3.2: bytes=32 time<1ms TTL=126<br>Reply from 192.168.3.2: bytes=32 time<1ms TTL=126 Reply from 192.168.3.2: bytes=32 time<1ms TTL=126 Ping statistics for 192.168.3.2: Ping Statistics for 192.168.3.2:<br>Packets: Sent = 4, Received = 3, Lost = 1 (25% loss),<br>Approximate round trip times in milli-seconds:  $Minimum = 0ms, Maximum = 0ms, Average = 0ms$ 

 $C: \lambda >$ 

Figure 11Ping from Management department

L. Checking SSH For checking SSH, login at a different router or pc

> Cisco Packet Tracer PC Command Line 1.0 C:\>ssh -l admin 1.1.1.1 Password:

 $1.1.1.1$ 

Figure 12 Login 1.1.1.1 router from server room pc

#### M. Checking OSPF routes

For checking OSPF routes, give the command show ip ospf database

```
1.1.1.13#sh ip ospf database
OSPF Router with ID (1.1.1.13) (Process ID 1)
```
Router Link States (Area 0)

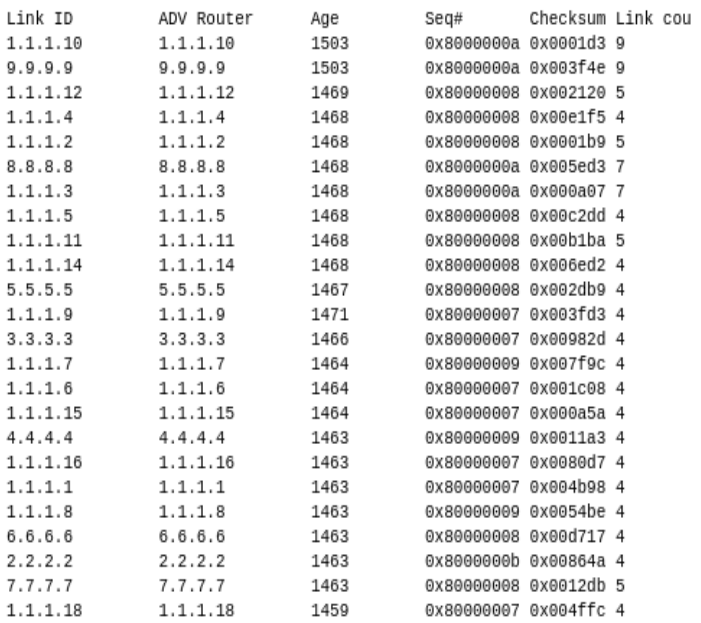

Figure 12Router link states

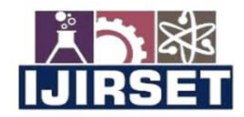

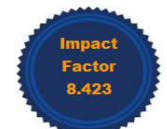

www.ijirset.com | A Monthly Peer Reviewed & Referred Journal | e-ISSN: 2319-8753; p-ISSN: 2347-6710|

#### |Volume 13, Issue 6, June 2024|

#### |DOI: 10.15680/IJIRSET.2024.1306061|

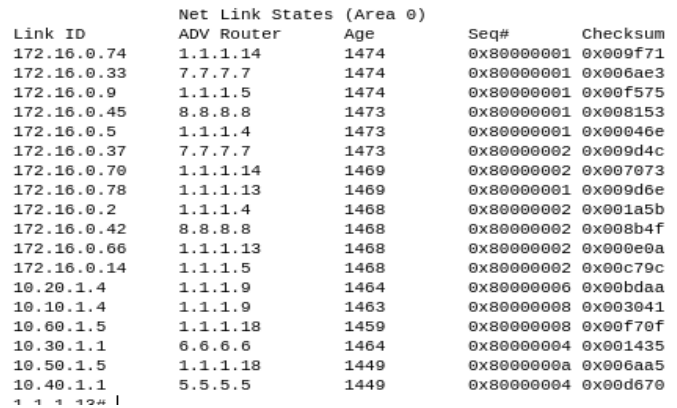

Figure 13 Net link states

N. Comparing Existed model vs proposed model

#### TABLE 3Comparing two models

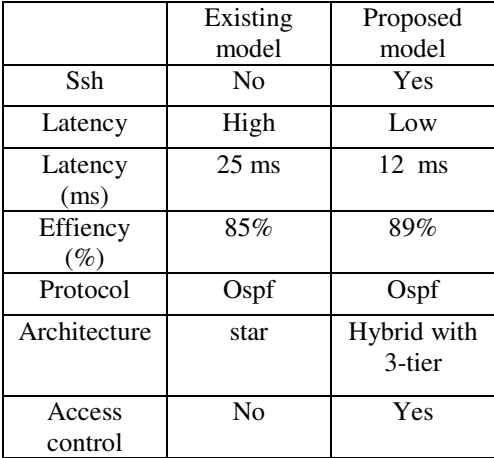

GRAPH: 1COMPARISON OF LATENCY EFFIENCY OF EXISTING MODEL VS PROPOSED MODEL

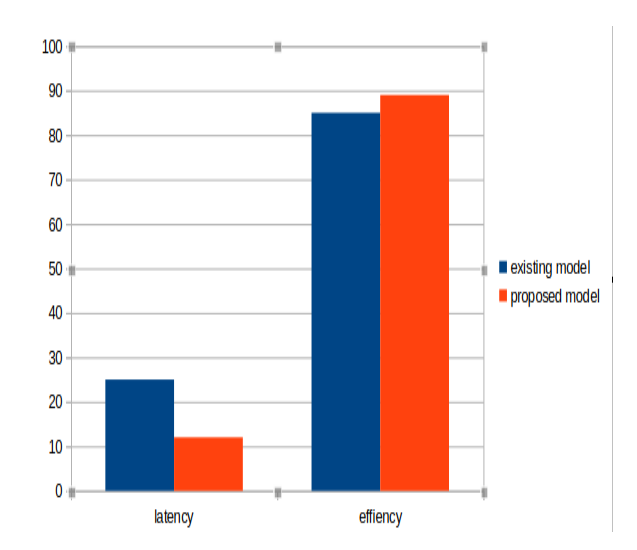

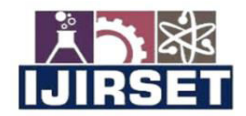

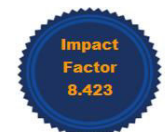

#### |www.ijirset.com | A Monthly Peer Reviewed & Referred Journal | e-ISSN: 2319-8753; p-ISSN: 2347-6710|

#### **Volume 13, Issue 6, June 2024**

#### |DOI: 10.15680/IJIRSET.2024.1306061|

#### **V. CONCLUSION**

In the modern world, we require modern solutions for some problems as well as traditional solutions for some problems. Adding more layers of security is also a solution for some of the cyber-attacks. In this enterprise model, we have configured manual mode for giving IP address to prevent DHCP (Dynamic Host Configuration Protocol) spoofing attacks. And also disabled Telnet for remote access. Instead of Telnet, we have configured SSH for remote access. Access control lists are configured to some departments like Finance, HR, Legal etc... for providing excess security for confidential documents and files.

#### **REFERENCES**

- 1. D. Awduche, A. Chiu, A. Elwalid, I. Widjaja and X. Xiao, "Overview and Principles of Internet Traffic Engineering", Rfc-editor.org, 2002.[Online].Available:http://www.rfc-editor.org/info/rfc3272.[Accessed:23- March-2024].
- 2. Juniper Networks LSA exists in the OSPF database, but not populated in the routing table Knowledge Base", Kb.juniper.net, 2016.
- [Online].Available:http://kb.juniper.net/InfoCenter/index?page=content&id=KB13547.[Accessed: 11- Dec- 2023]. 3. "Common Routing Problem with OSPF Forwarding Address",
- Cisco,2016.[Online].Available:http://www.cisco.com/c/en/us/support/docs/ip/open-shortest-path-first-ospf/13682- 10.html. [Accessed: 11- Dec- 2023].
- 4. OpenFlow: Proactive vs Reactive", NetworkStatic | Brent Salisbury'sBlog, 2013. [Online]. Available: http://networkstatic.net/openflow-proactive-vs-reactive-flows/. [Accessed: 11- Dec- 2023].
- 5. Theofilos Sachinidis, Anastasios C. Politis, Constantinos S. Hilas, "To Split or not to Split? A Simulation Study on the Network Convergence Duration of Multi-Area OSPF", 2023 46th International Conference on Telecommunications and Signal Processing (TSP).
- 6. Jayanta Borthakur, "A comparison study of single area OSPF Network to multiple area OSPF Network implementation in a Campus area Network", 2022 13th International Conference on Computing Communication and Networking Technologies (ICCCNT).
- 7. Jun Tao, Renbin Yuan, Qingqing Liu, Qinghuan Xia, "Research and Implementation of a Network Based on SDN and Multi Area OSPF Protocol", 2021 IEEE 9th International Conference on Information, Communication and Networks (ICICN)
- 8. Heru Nurwarsito, Achmad Rero Sindunata, "Optimization of Hello Interval in OSPF Routing Protocol Performance on Mesh Network Topology", 2020 10th Electrical Power, Electronics, Communications, Controls and Informatics Seminar (EECCIS).
- 9. Asad Ali Khan, Muhammad Zafrullah, Majid Hussain, Ali Ahmad "Performance Analysis of OSPF and Hybrid Networks", 978-1-5386-1556-0/17/\$31.00 ©2017 IEEE
- 10. D. Kreutz, F. M. V. Ramos, P. E. Veríssimo, C. E. Rothenberg, S.Azodolmolky and S. Uhlig, "Software-Defined Networking: A Comprehensive Survey", in Proceedings of the IEEE, vol. 103, no. 1, pp.14-76, Jan. 2015
- 11. E. C. G. Wille and M. M. Tenório, "Considering Packet Loss Probability in Fault-Tolerant OSPF Routing", IEEE LATIN AMERICA TRANSACTIONS, VOL. 12, NO. 2, MARCH 2014
- 12. Wei K, Shoushan L, Yang X. "Research and Analysis of the Security Mechanism on OSPF[J]", Sciencepaper Online, 2009.
- 13. M. Garetto, D. Towsley, "An efficient technique to analyze the impact of bursty TCP traffic in wide-area networks, Performance Evaluation", pp.181-202, Vol. 65, N. 2, 2008.
- 14. Di X, Jing Y, "A Kind of Low-cost and Reliable OSPF Authentication Mechanism[J]", Journal of Computer Applications, 2003.

**INTERNATIONAL STANDARD SERIAL NUMBER INDIA** 

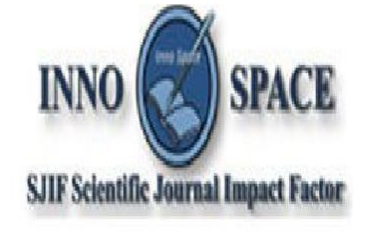

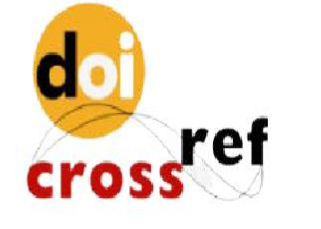

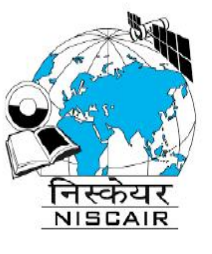

## **INTERNATIONAL JOURNAL** OF INNOVATIVE RESEARCH

IN SCIENCE | ENGINEERING | TECHNOLOGY

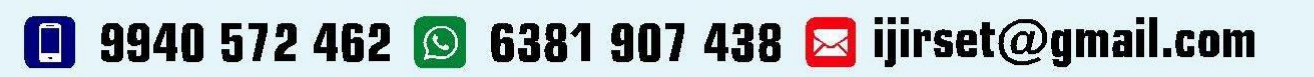

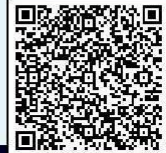

www.ijirset.com